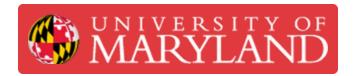

## **Training Part 3.0 - Personal Project**

Written By: Kenny Davis Jr

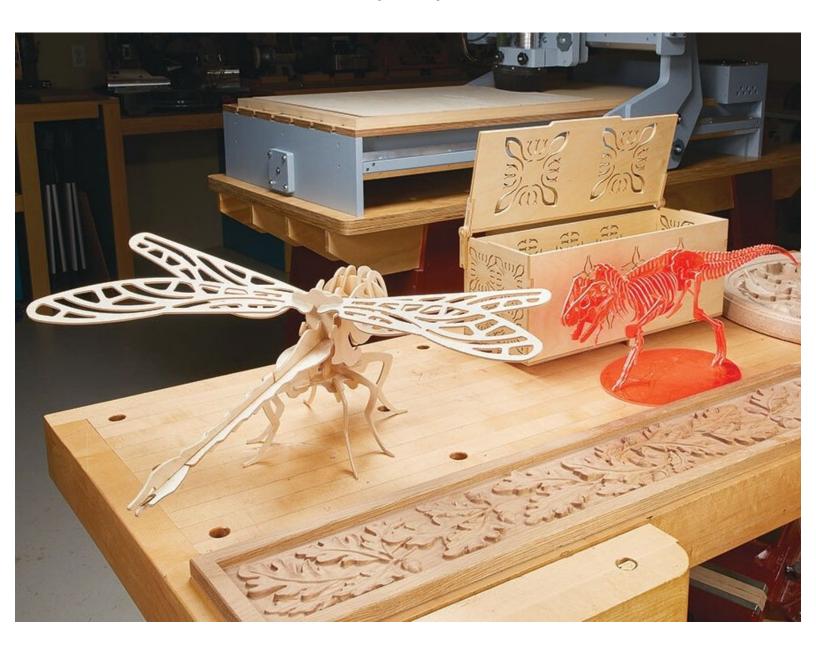

## Step 1 — Introduction

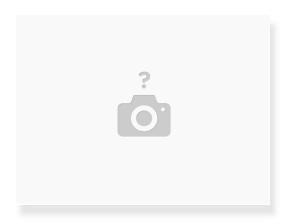

- For the last part of the project, you will CAM and CNC your own project.
- This guide will give you some initial ideas to get started.
- Here are pictures of previous projects.

## Step 2 — CAD Files

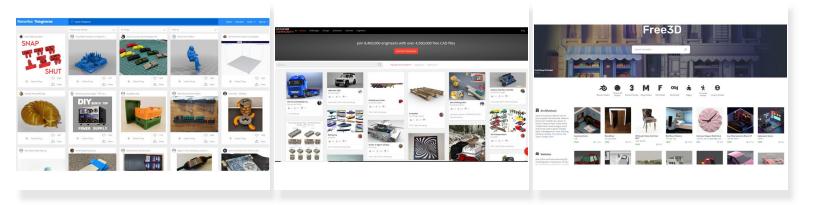

- Below are a couple of links to websites that are great for grabbing CAD files to begin your router final project. Or of course, you can always CAD your own. Don't forget any arches or overhangs cannot be milled.
  - https://www.thingiverse.com/
  - https://grabcad.com/library
  - https://free3d.com/
  - https://cults3d.com/en
  - https://pinshape.com/
  - https://www.yeggi.com/

Note: You should never have to pay for 3d STL cad files, but make sure to stay legal, and not sell others' ideas.

## Step 3 — Summary

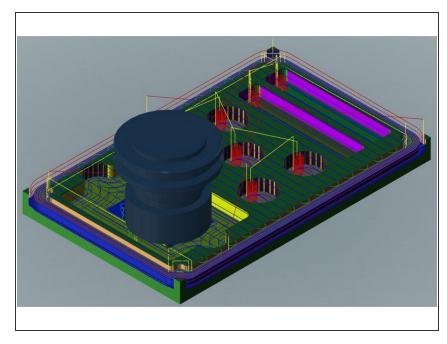

- When you find the STL file you need, go ahead and CAM it. Make sure to use all the lessons learned throughout this class.
- When finished, verify work with IFL Lab Manager, and CAM it.
- We at the IFL hope this class was very useful, and that you know have the knowledge to program and run the router.
- ⚠ Sign-off required upon completion of the router training module.
  - Show off your work with an image or video!